## STEP5. イラストを挿入しましょう

#### 1. 辰 <sub>たっ</sub><br>辰のイラストを挿 入しましょう

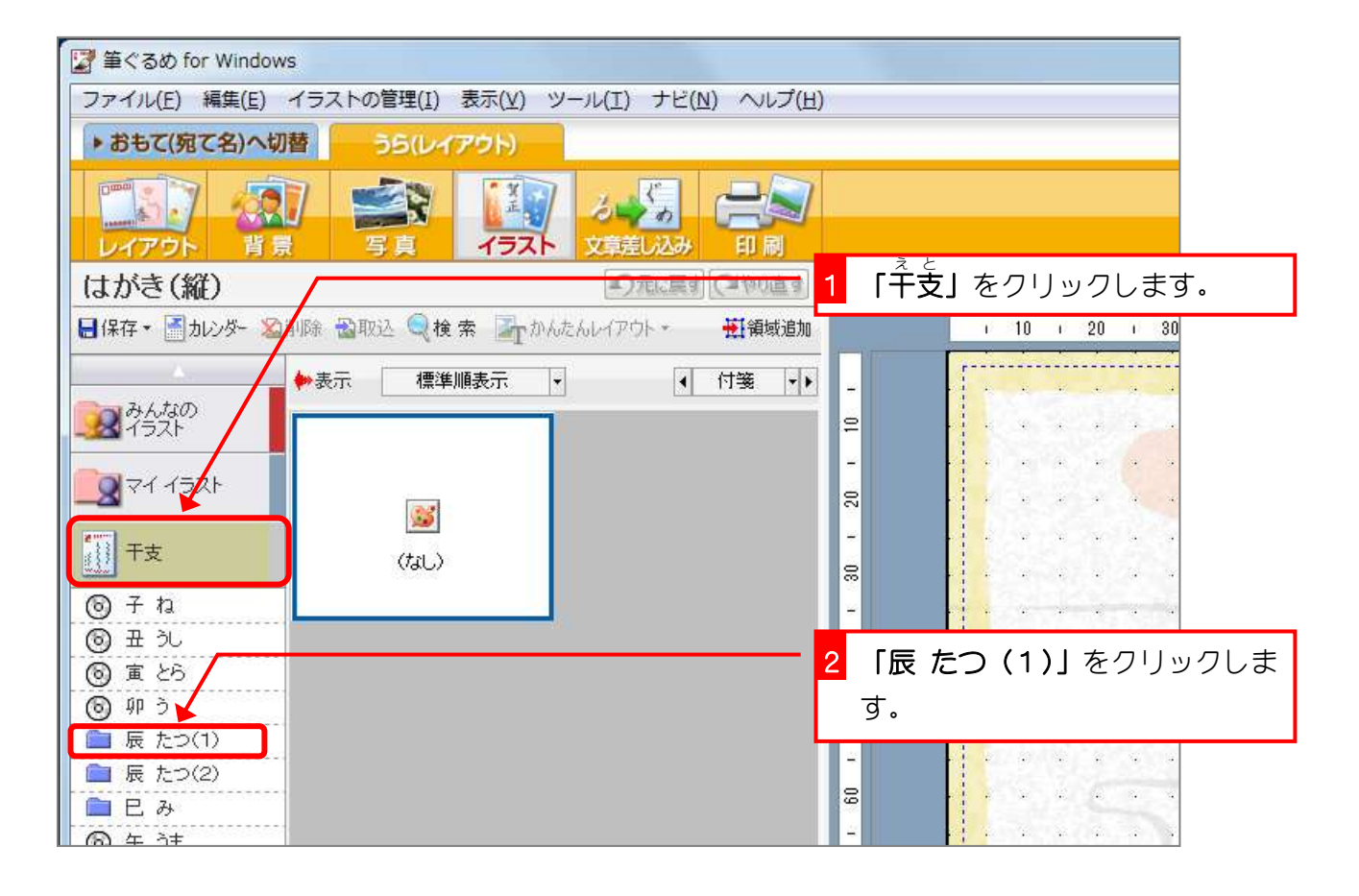

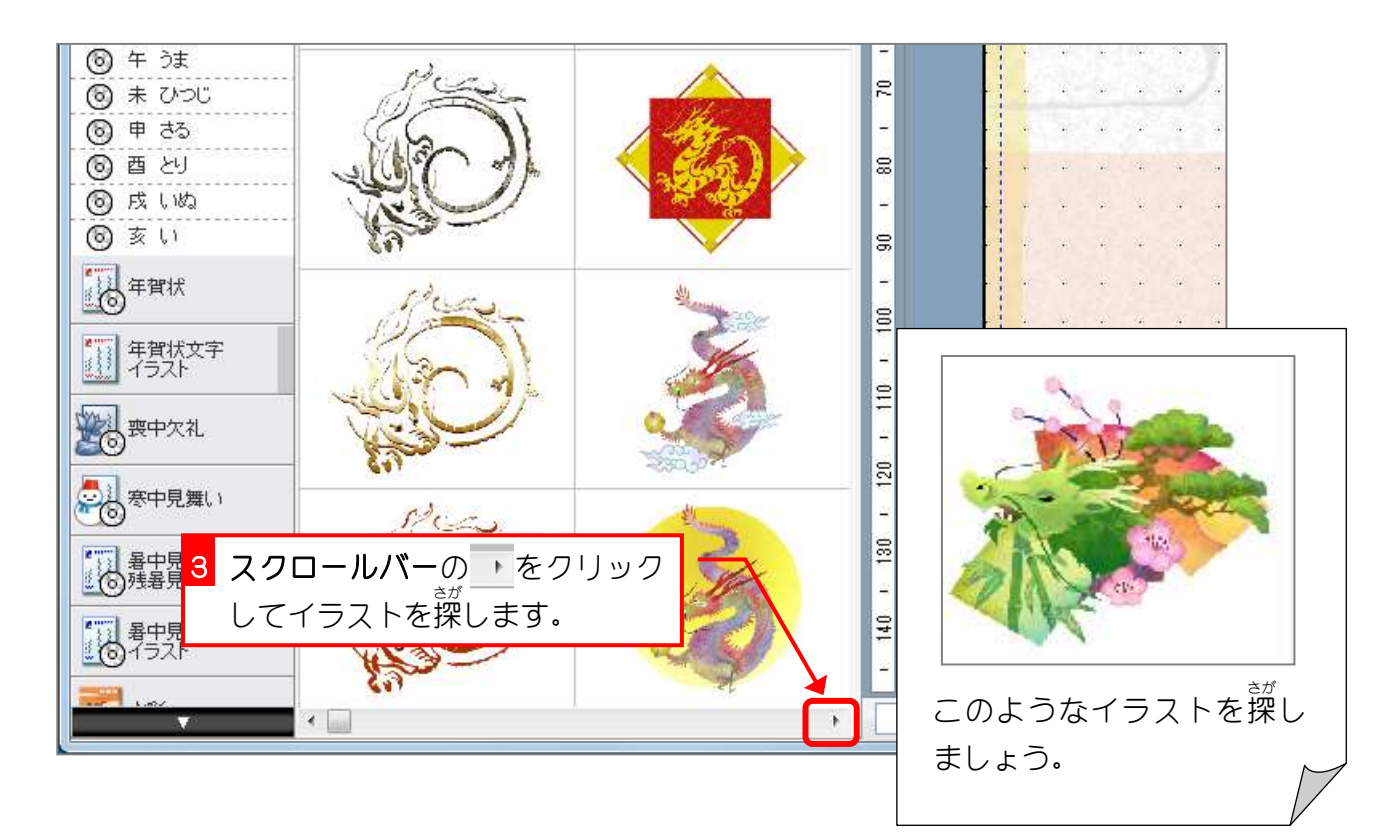

筆ぐるめ Ver19

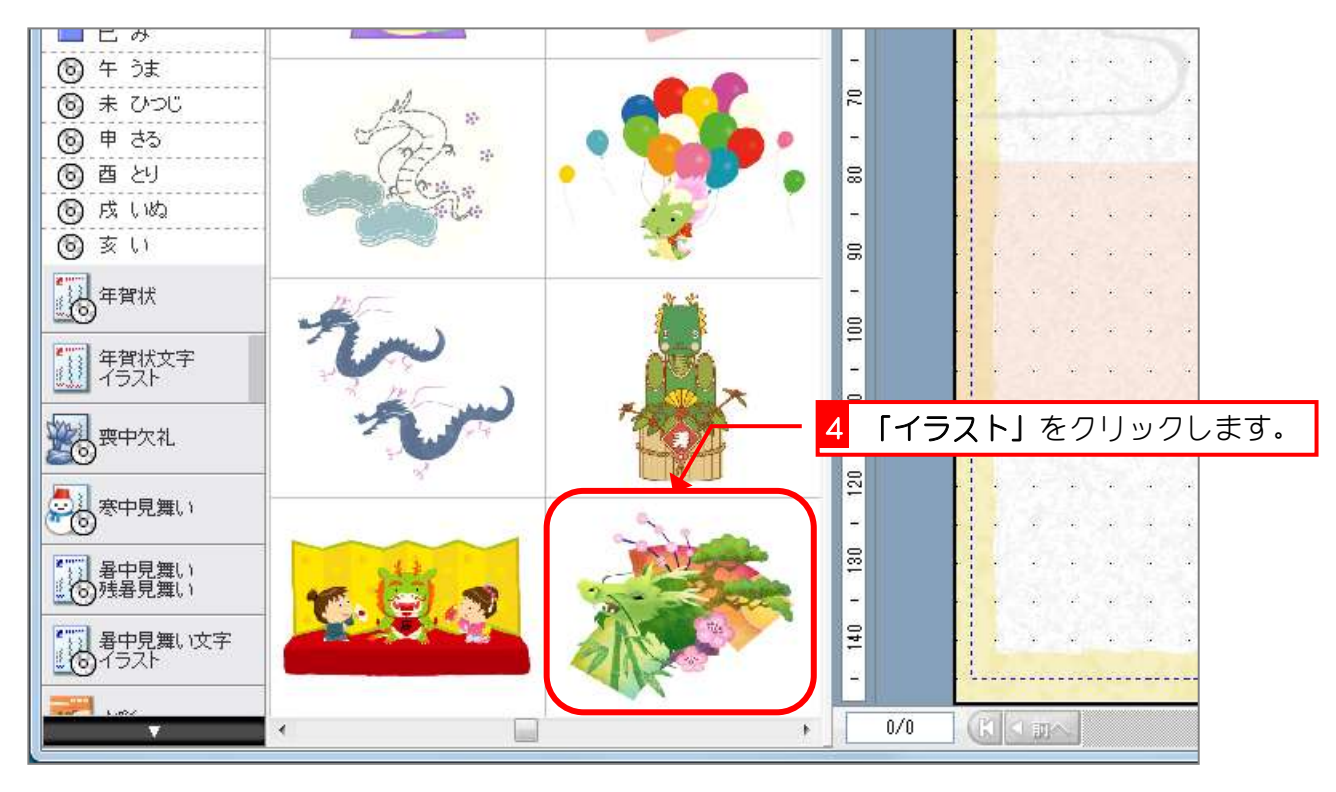

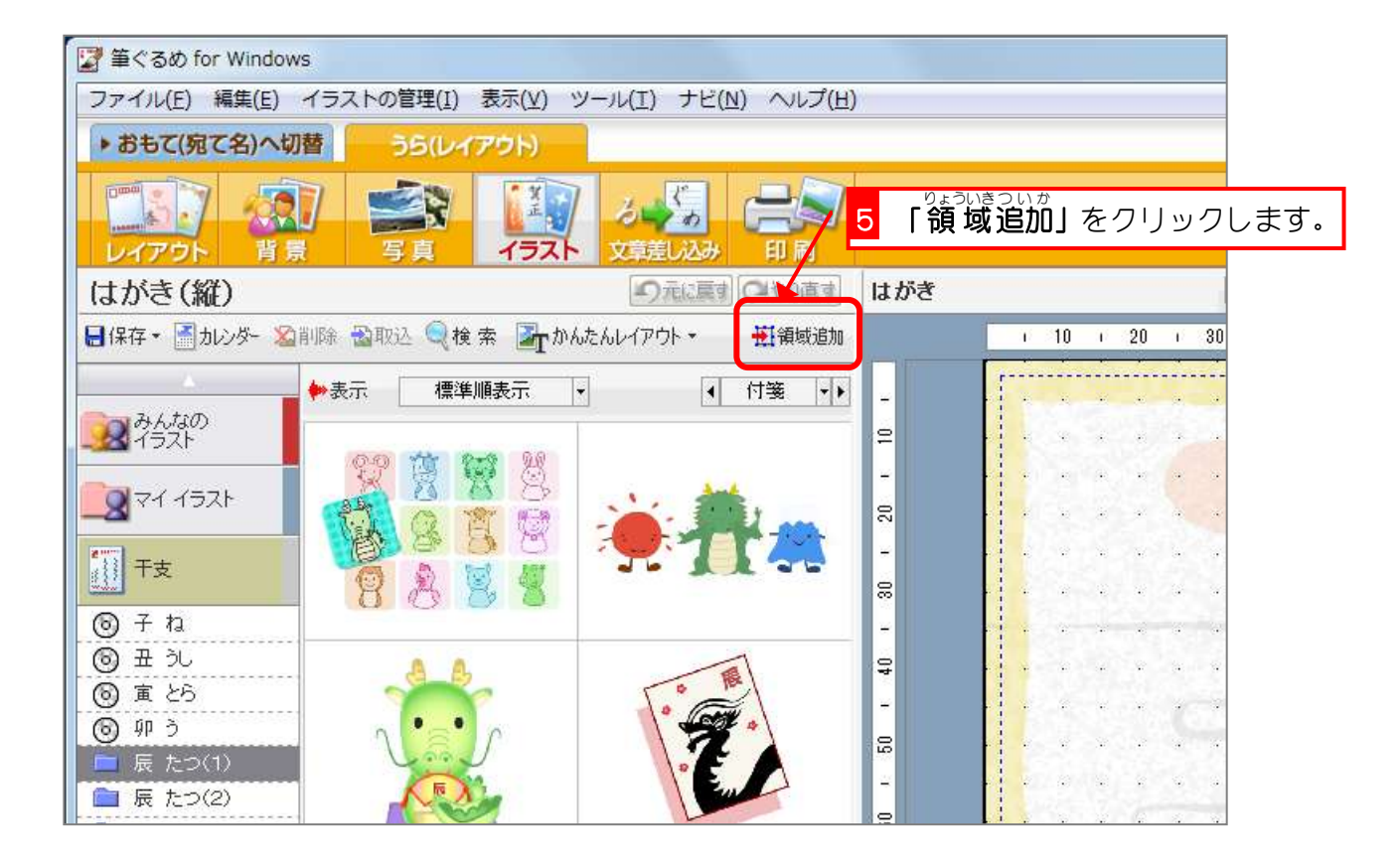

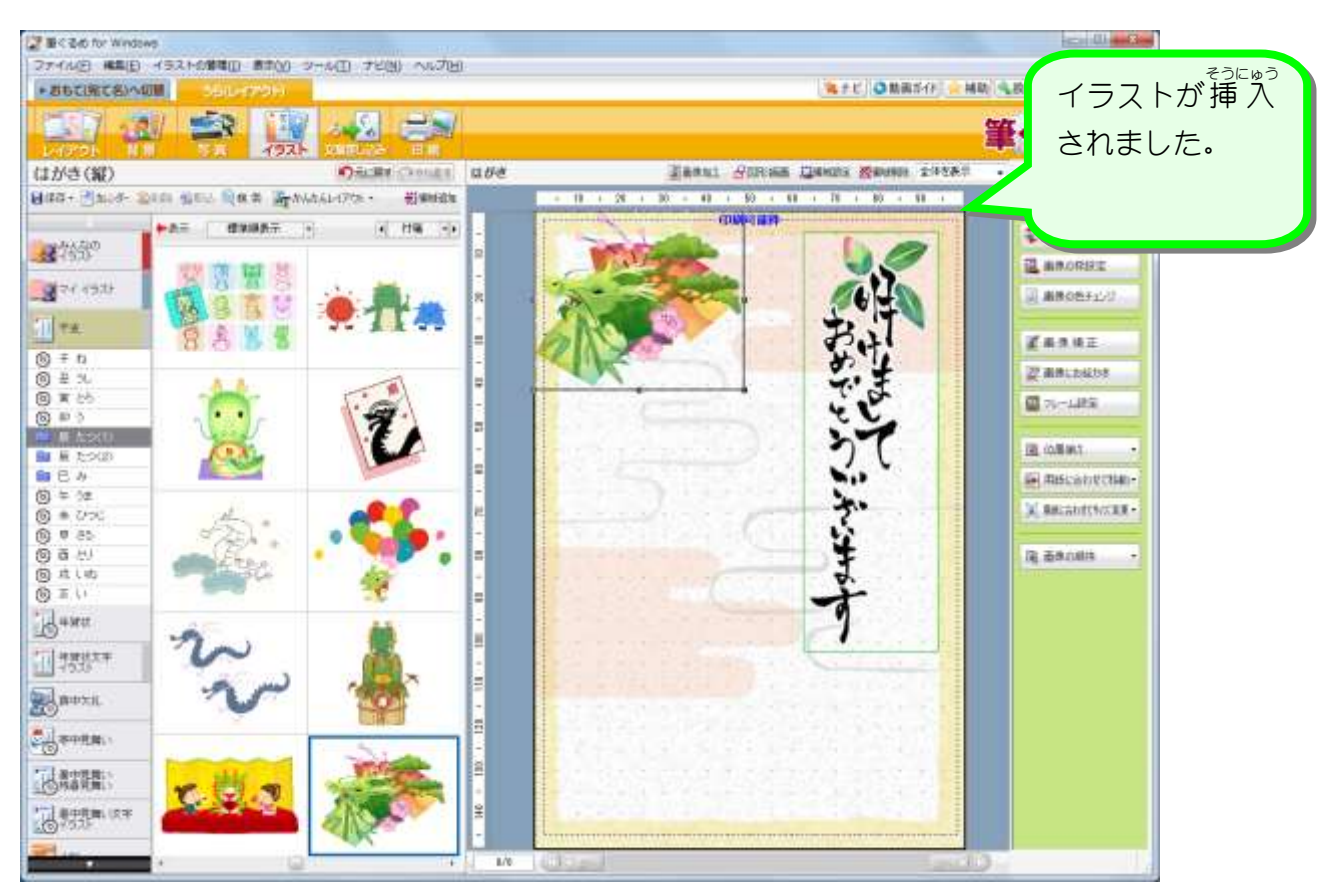

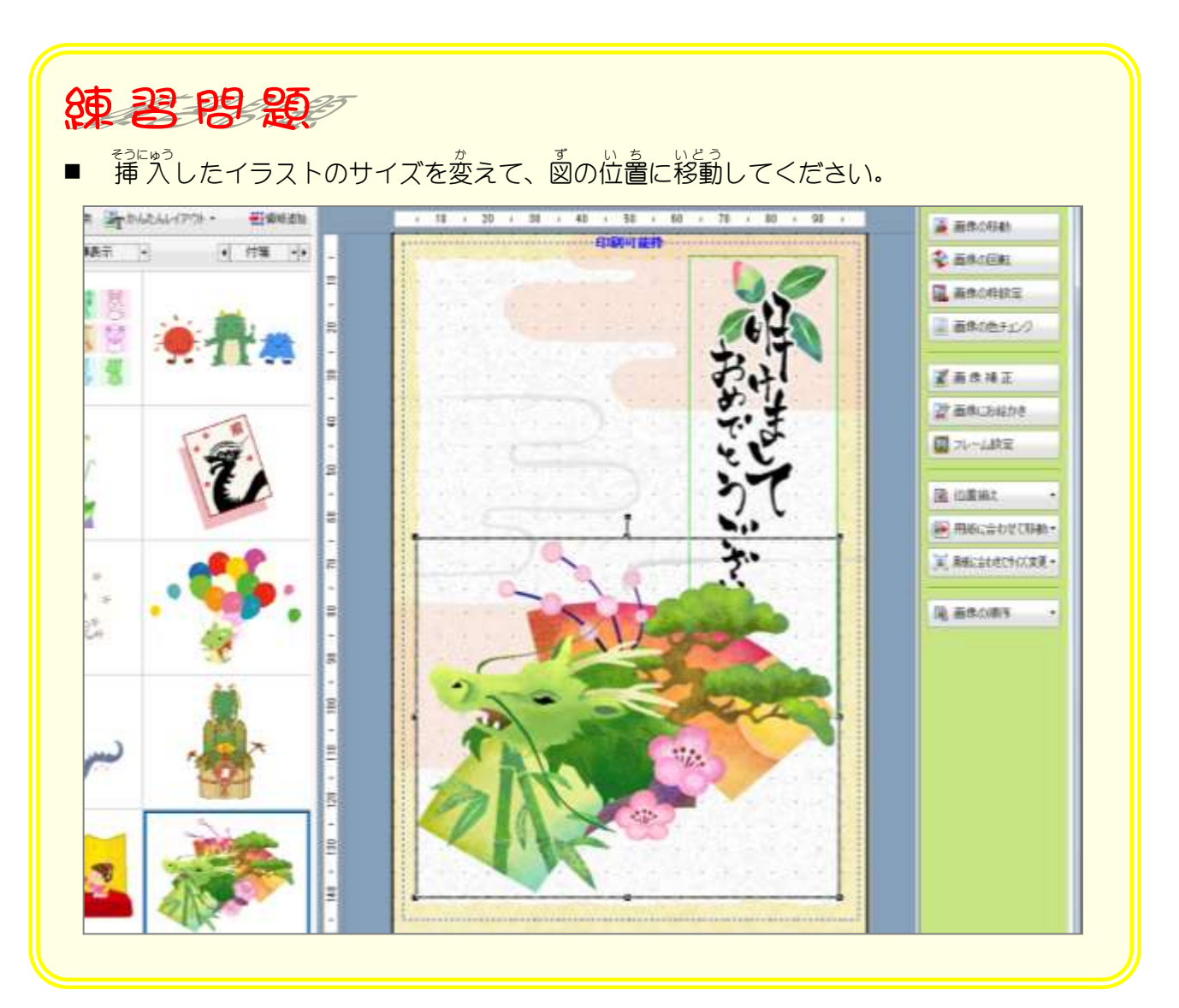

# STEP6. 画像の順序を変更しましょう

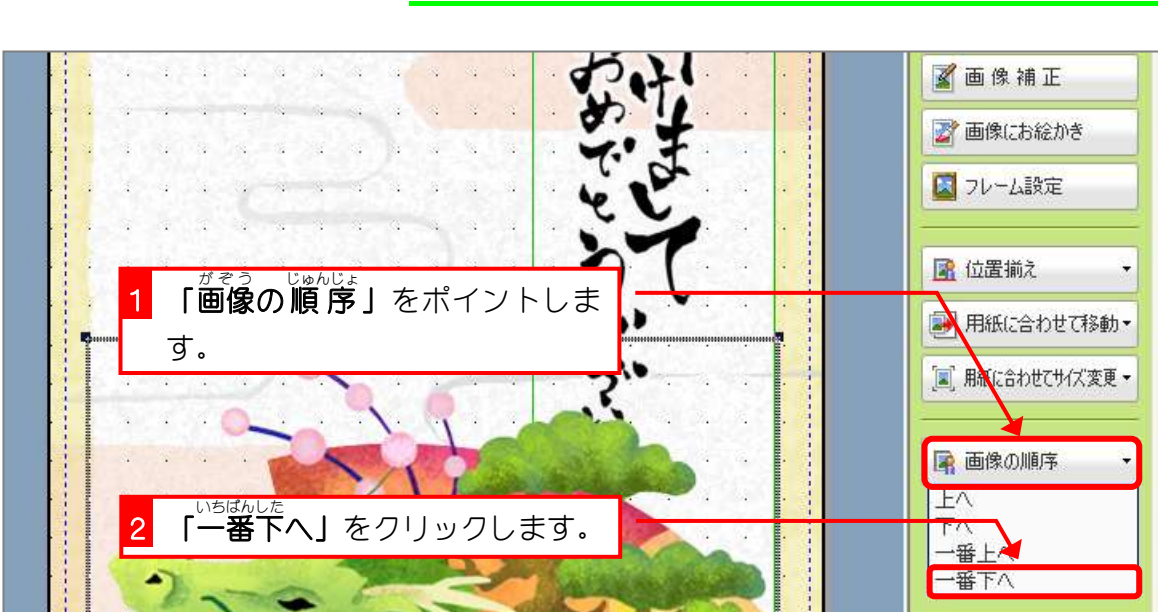

**Hi**領域追加 1 20 1 30 1 40 1 50 1 60 1 70 1 80 1 90  $10<sup>2</sup>$ ■ 画像の移動 .................... 印刷可能枠-1 付箋 - 1 ◆画像の回転 E ■画像の <sub>た)</sub><br>辰のイラストが  $\mathbb{R}$ a h が も じ の下に<br>年賀文字の下に<br><sub>いどう</sub>  $\mathbb{S}$ 移動 しました。 ¥ 9 スフレーム設定 e 【4】位置揃え  $\overline{6}$ ■ 用紙に合わせて移動▼ ■ 用紙に合わせてサイズ変更▼  $\overline{R}$  $\mathbb{S}^2$ ■ 画像の順序 ¥ s 100  $\frac{1}{2}$  $\ddot{w}$ Ξ  $120$  $\overline{30}$  $\frac{1}{2}$  $0/0$ (K) <i m< 次、8 (2)

1. 画像の順 序を変更しましょう

## STEP7. あいさつ文を挿入しましょう

#### 1. 例文を挿 入しましょう

 $\mathbb{R}^{\mathbb{N}\times\mathbb{N}}$ っか。<br>例文を使うと文書を簡単に入れることができます。

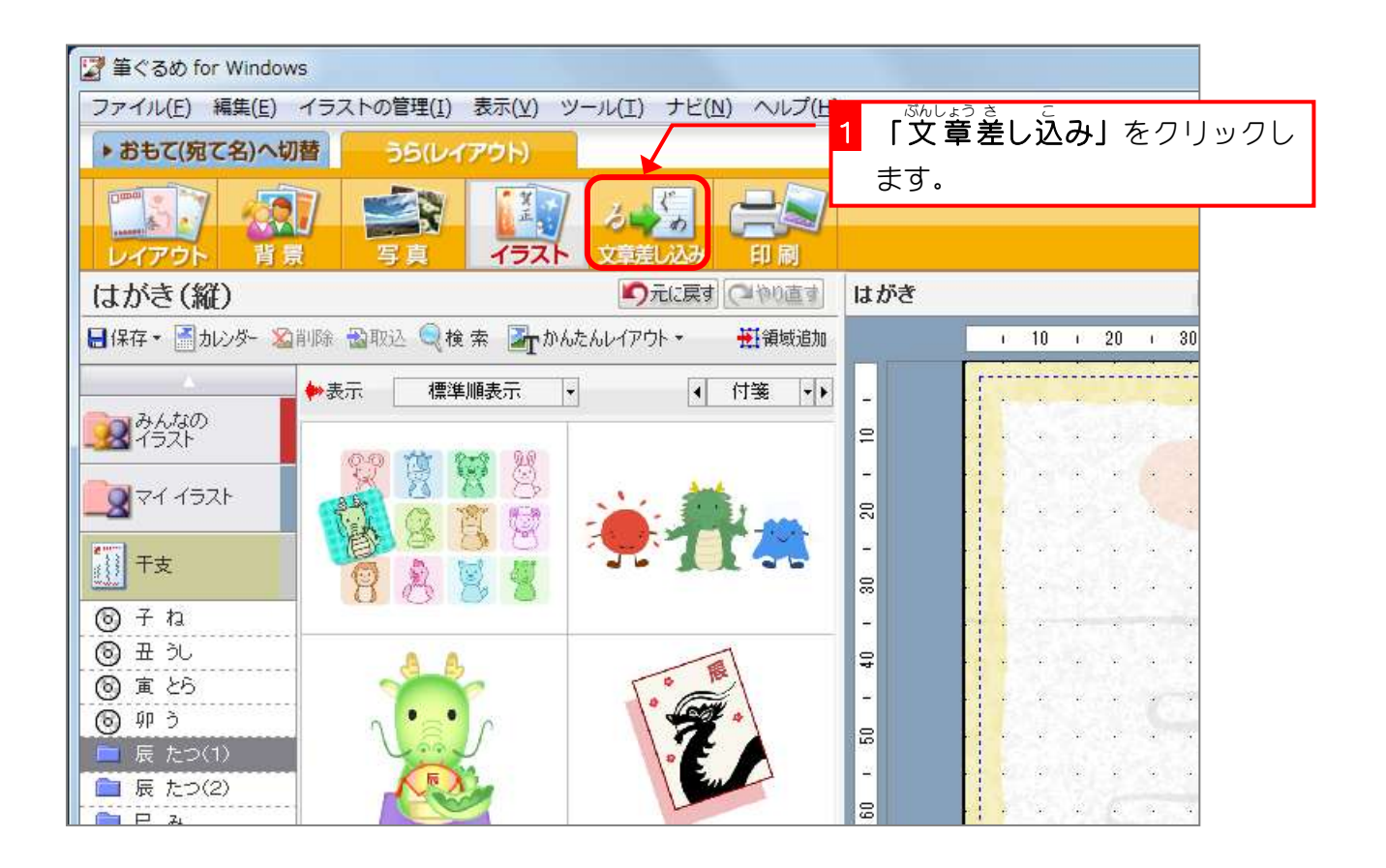

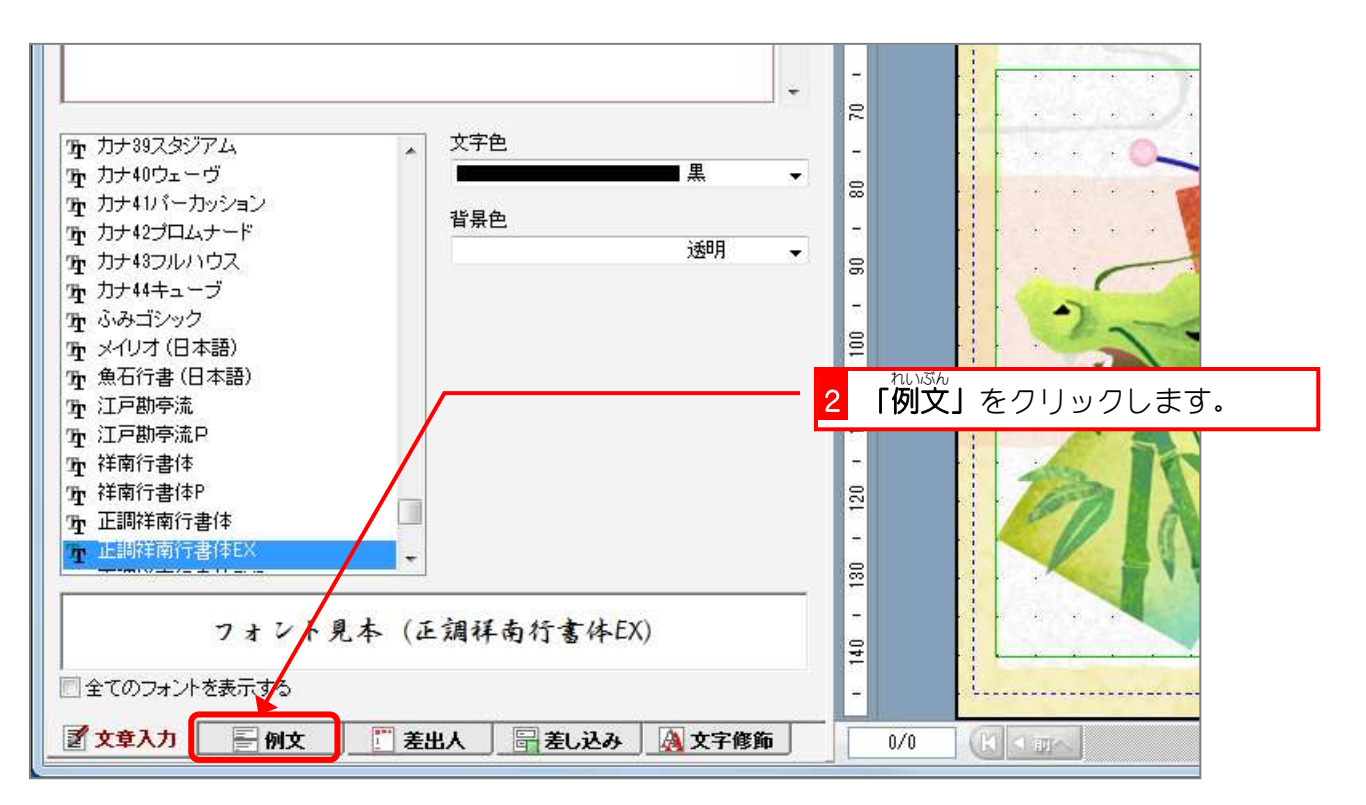

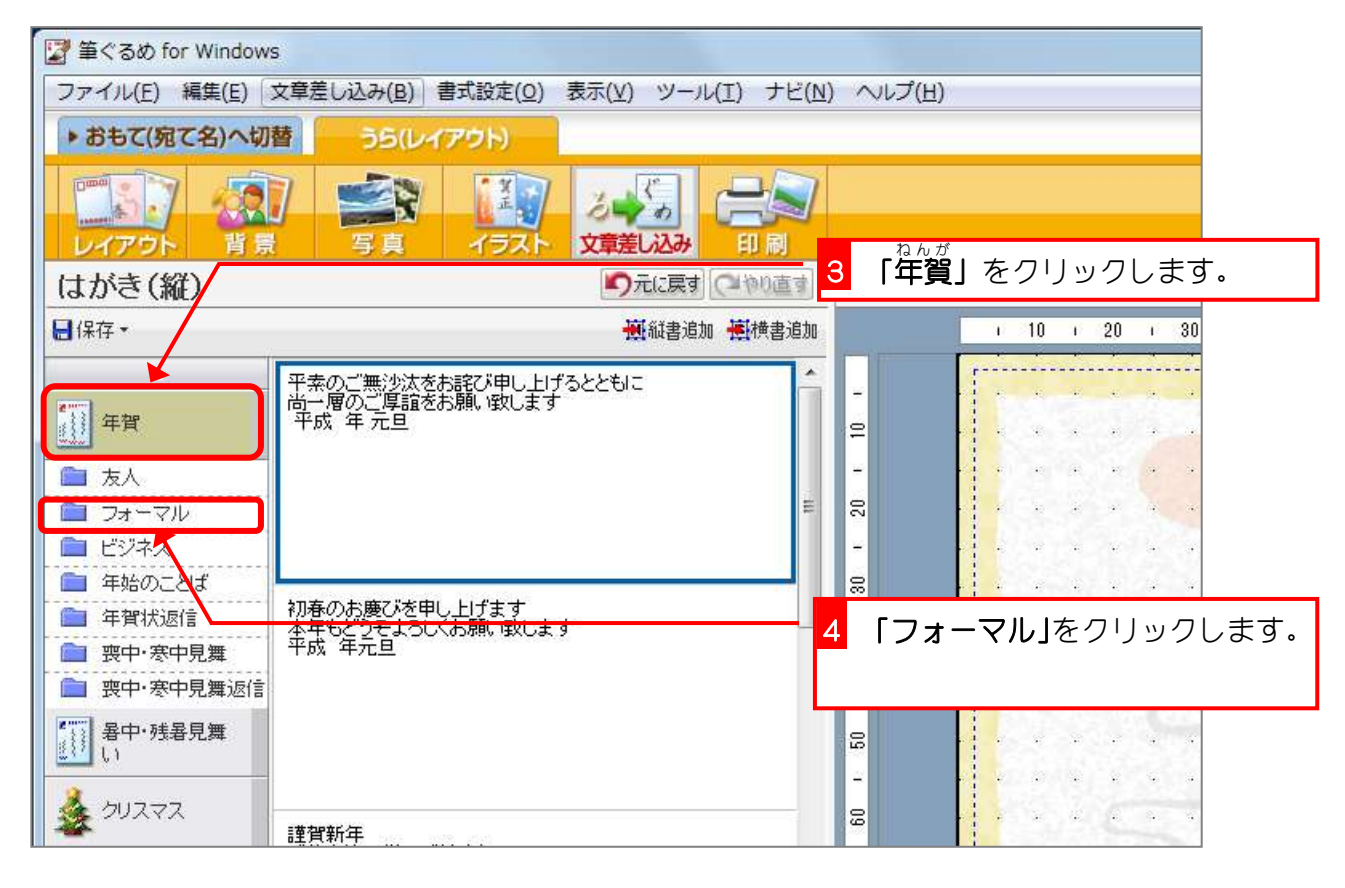

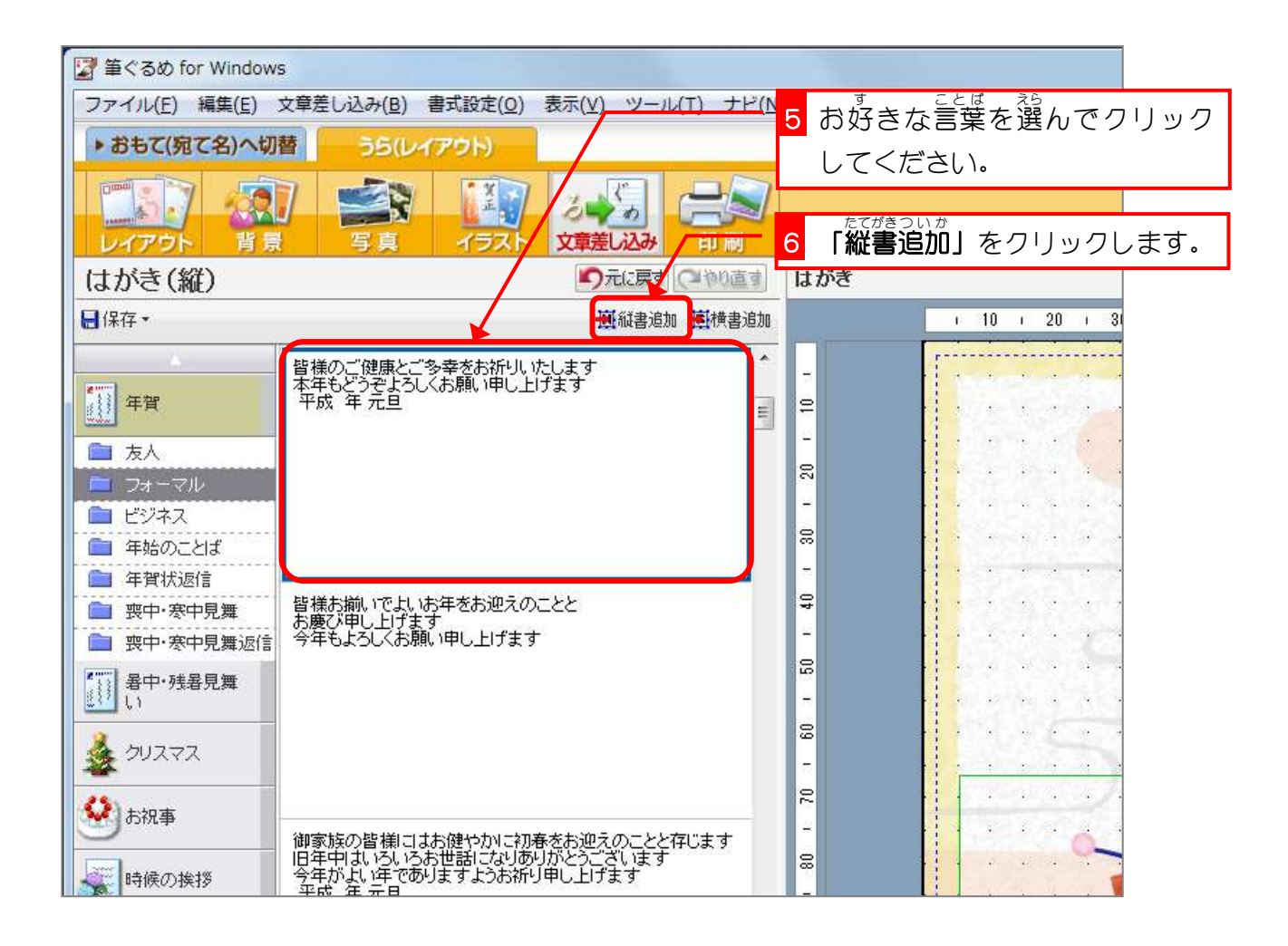

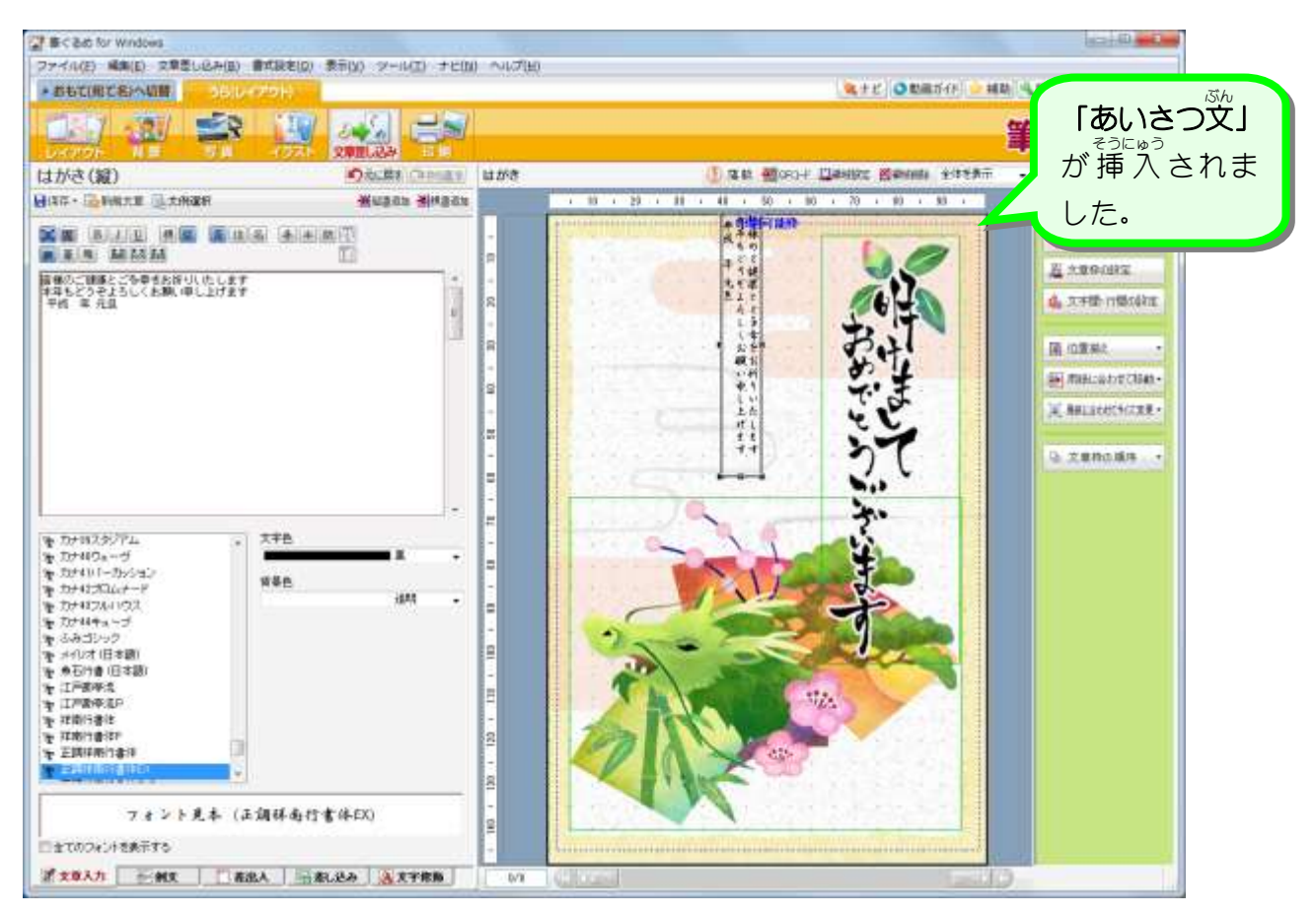

### 2. あいさつ文を移動しましょう

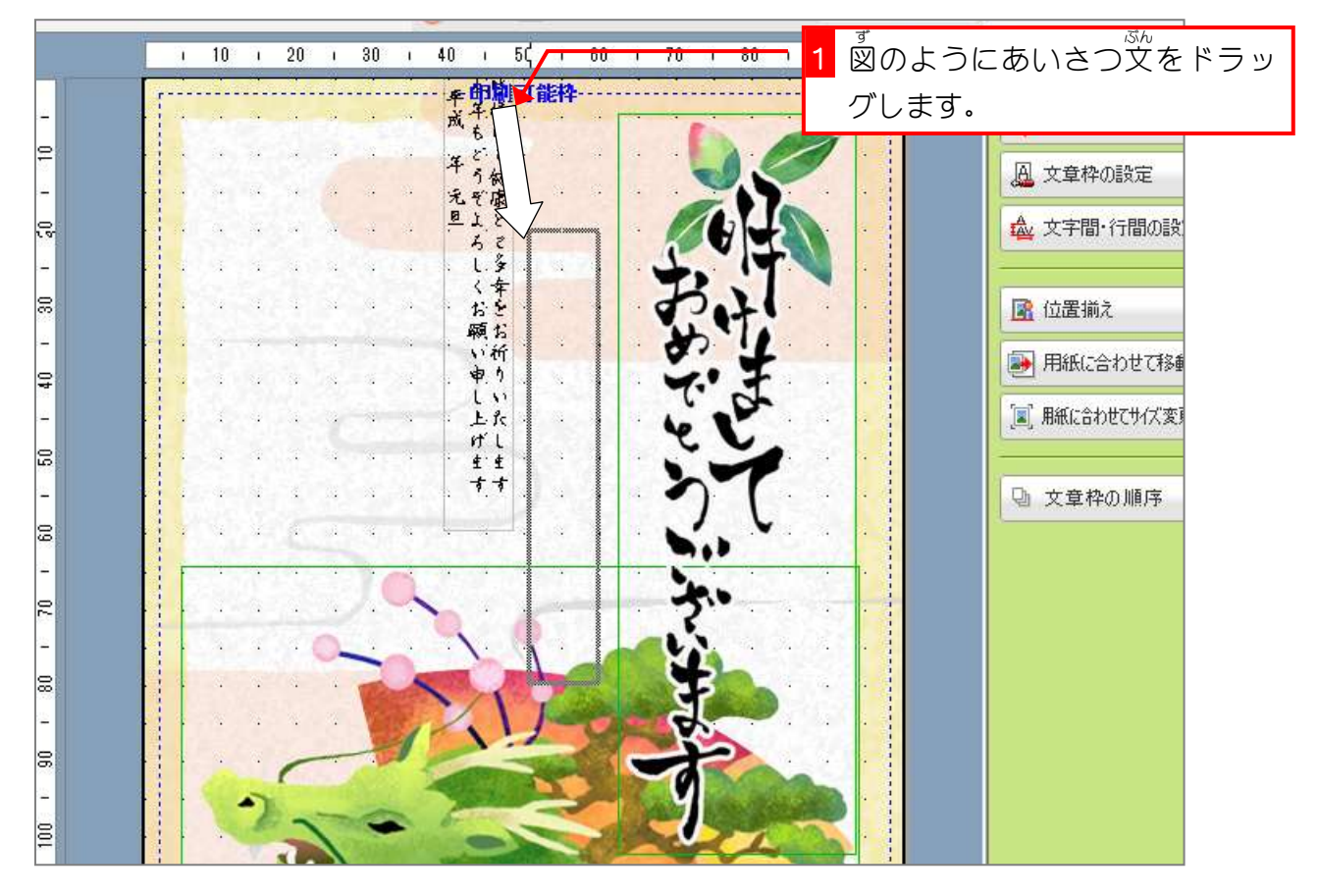

筆ぐるめ Ver19

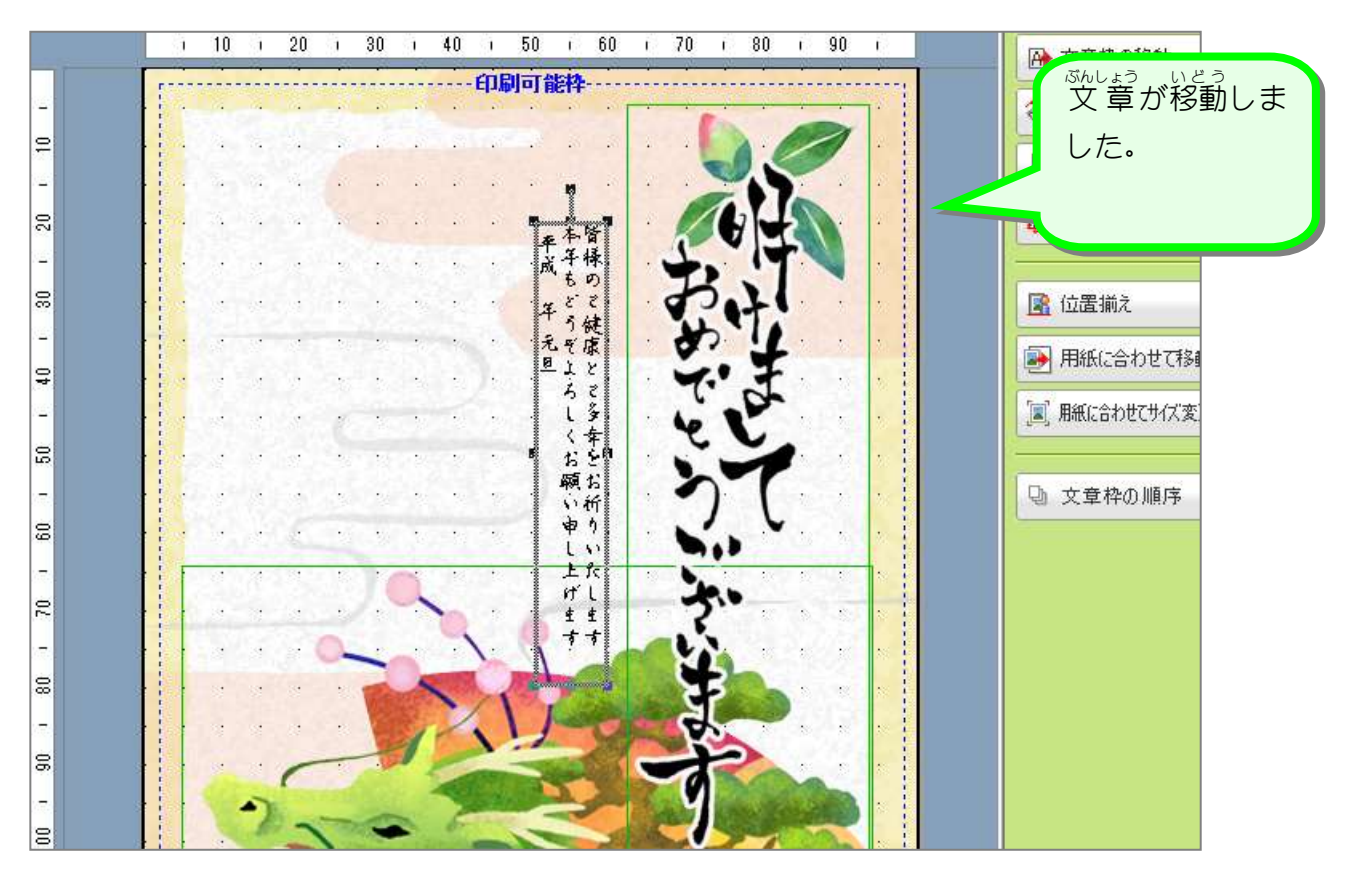

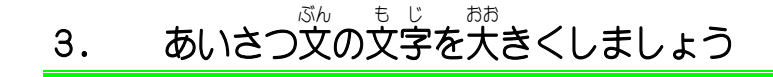

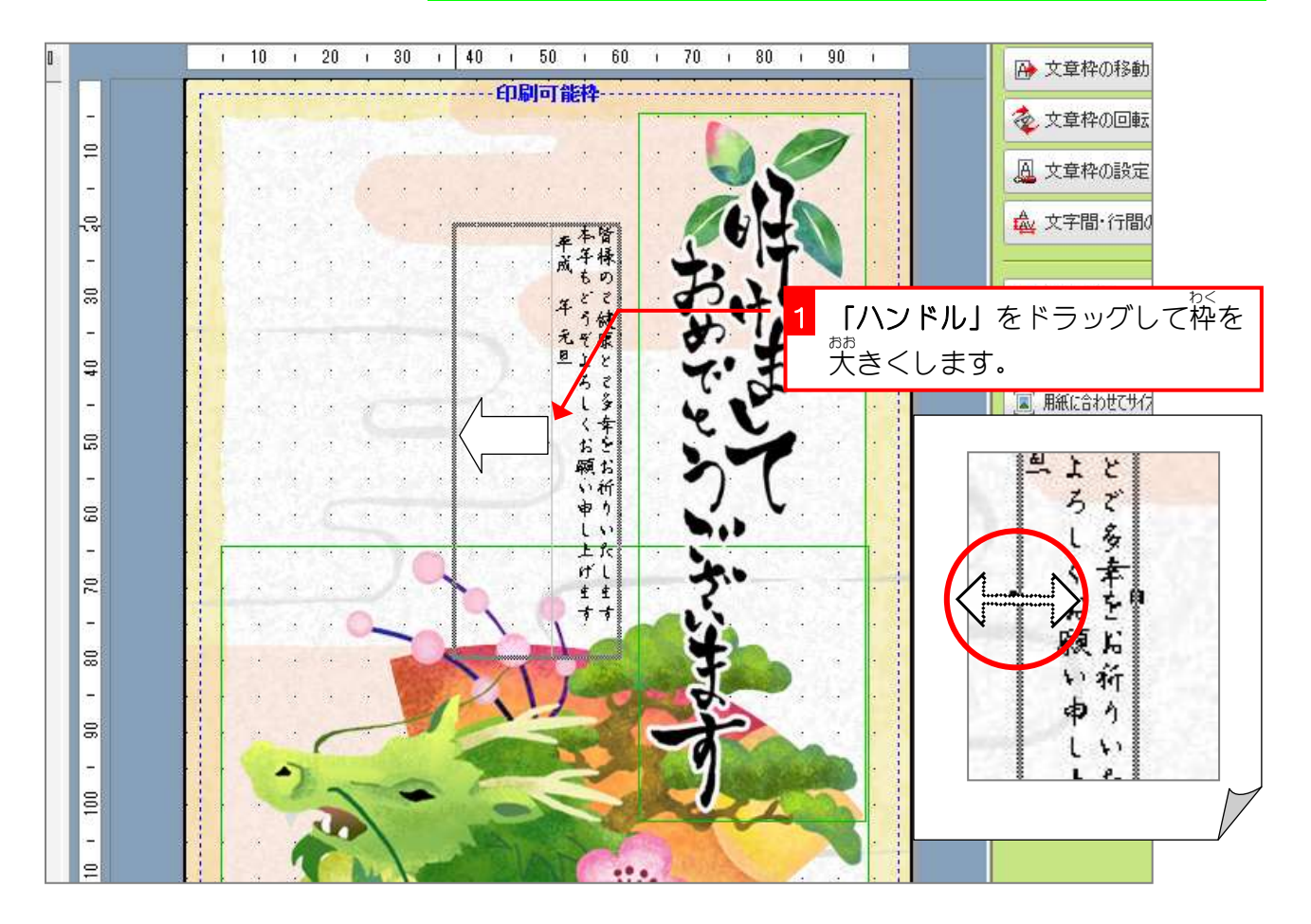

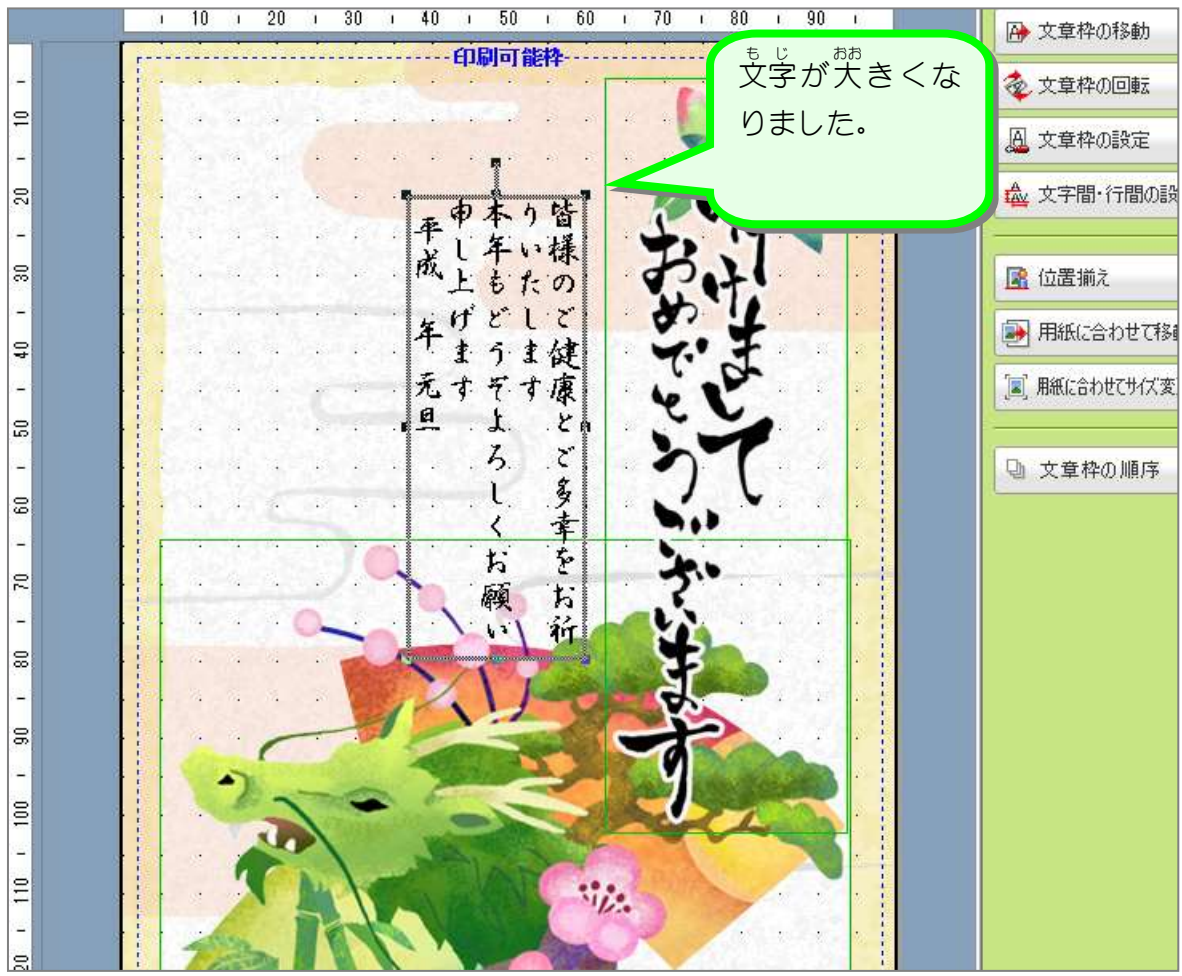

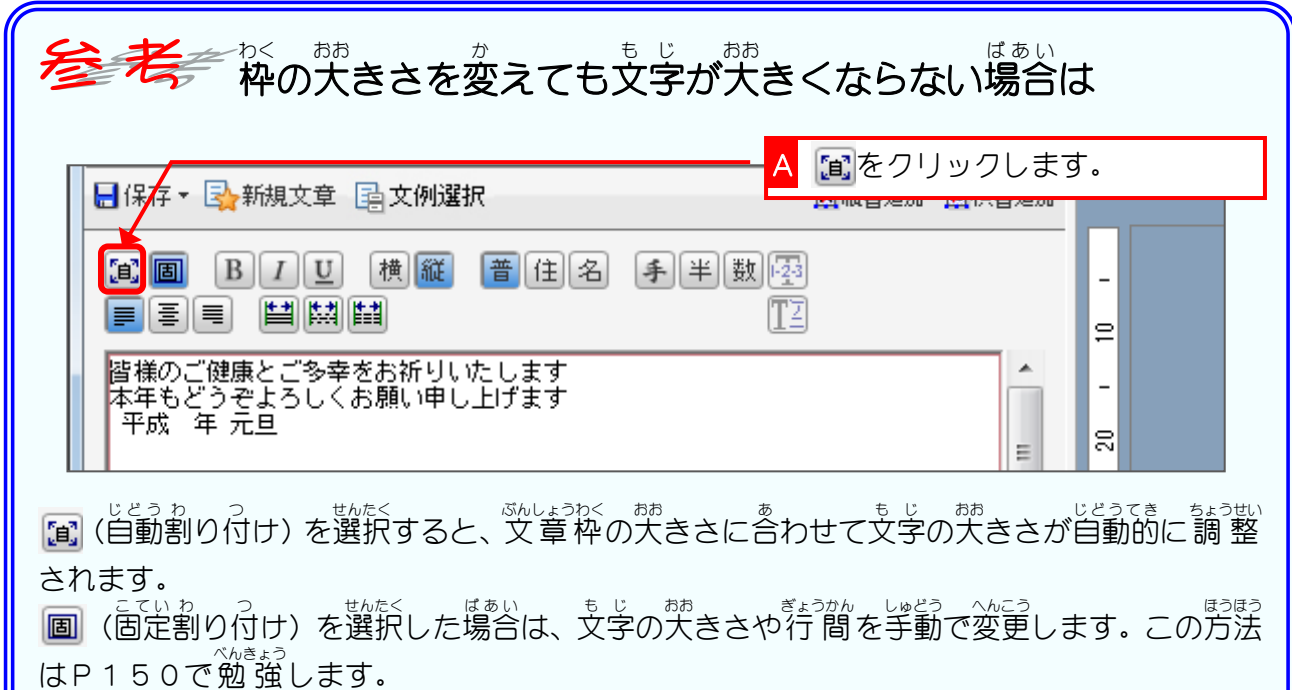

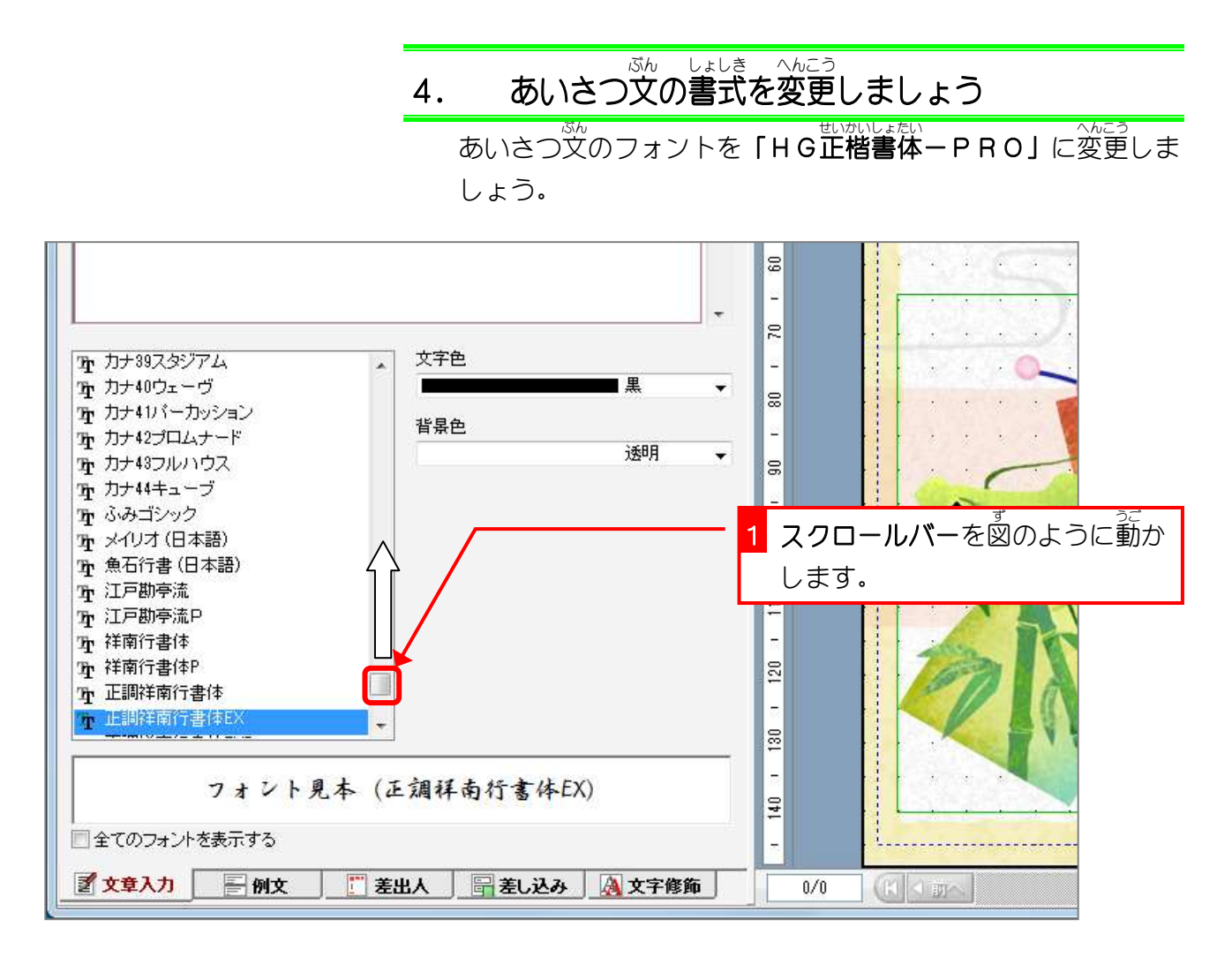

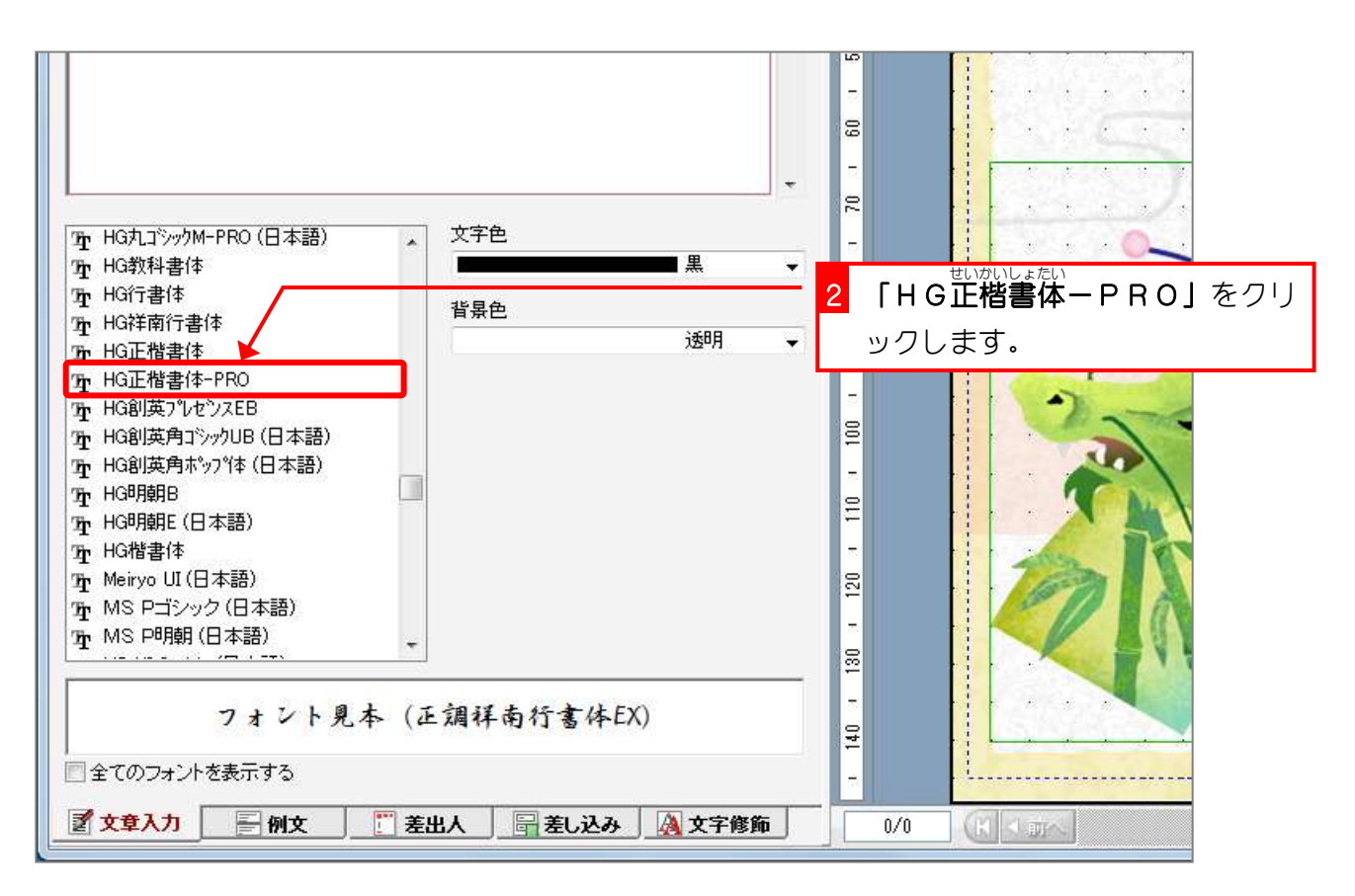

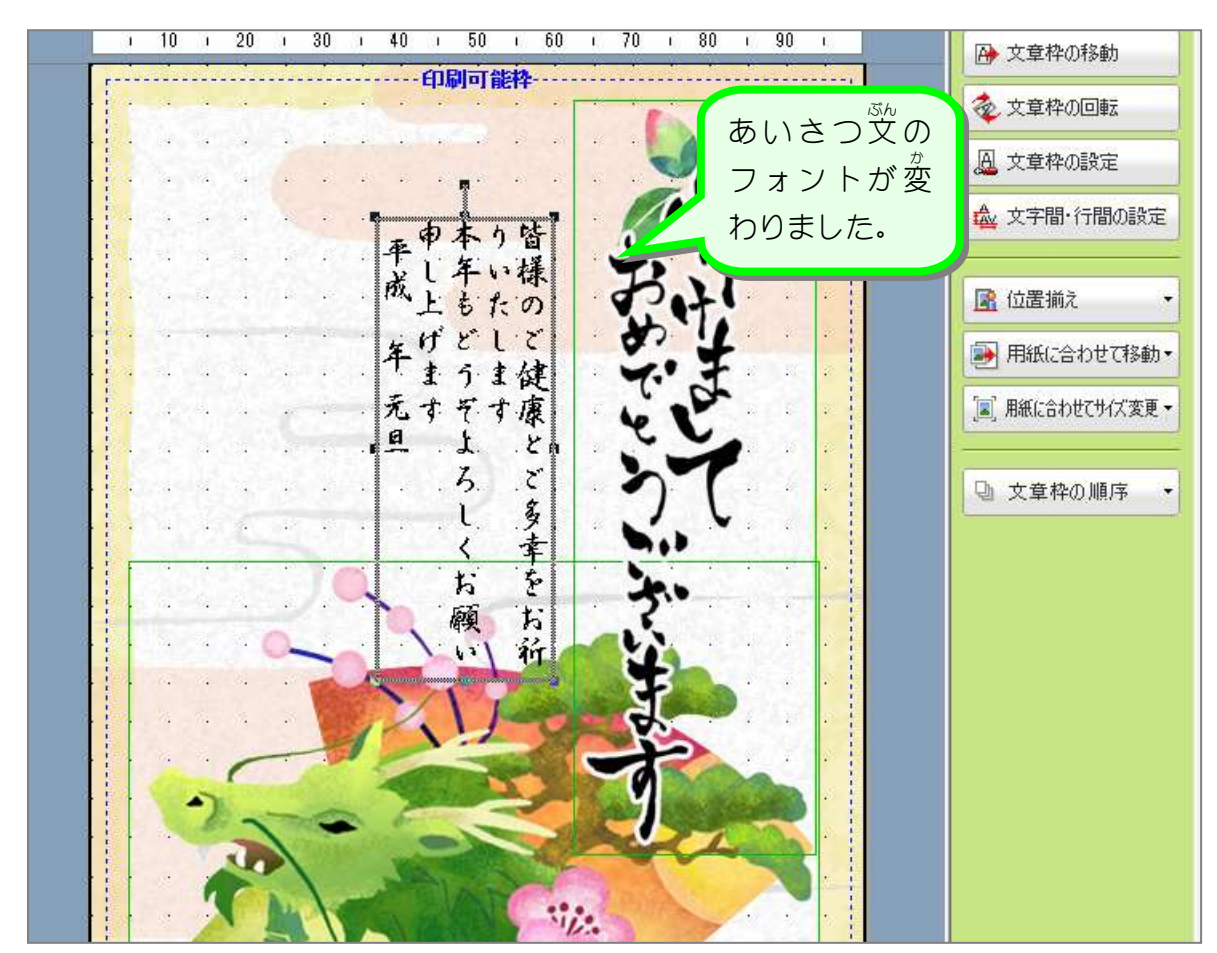

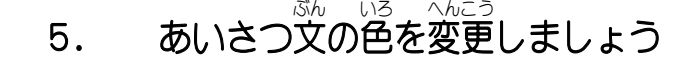

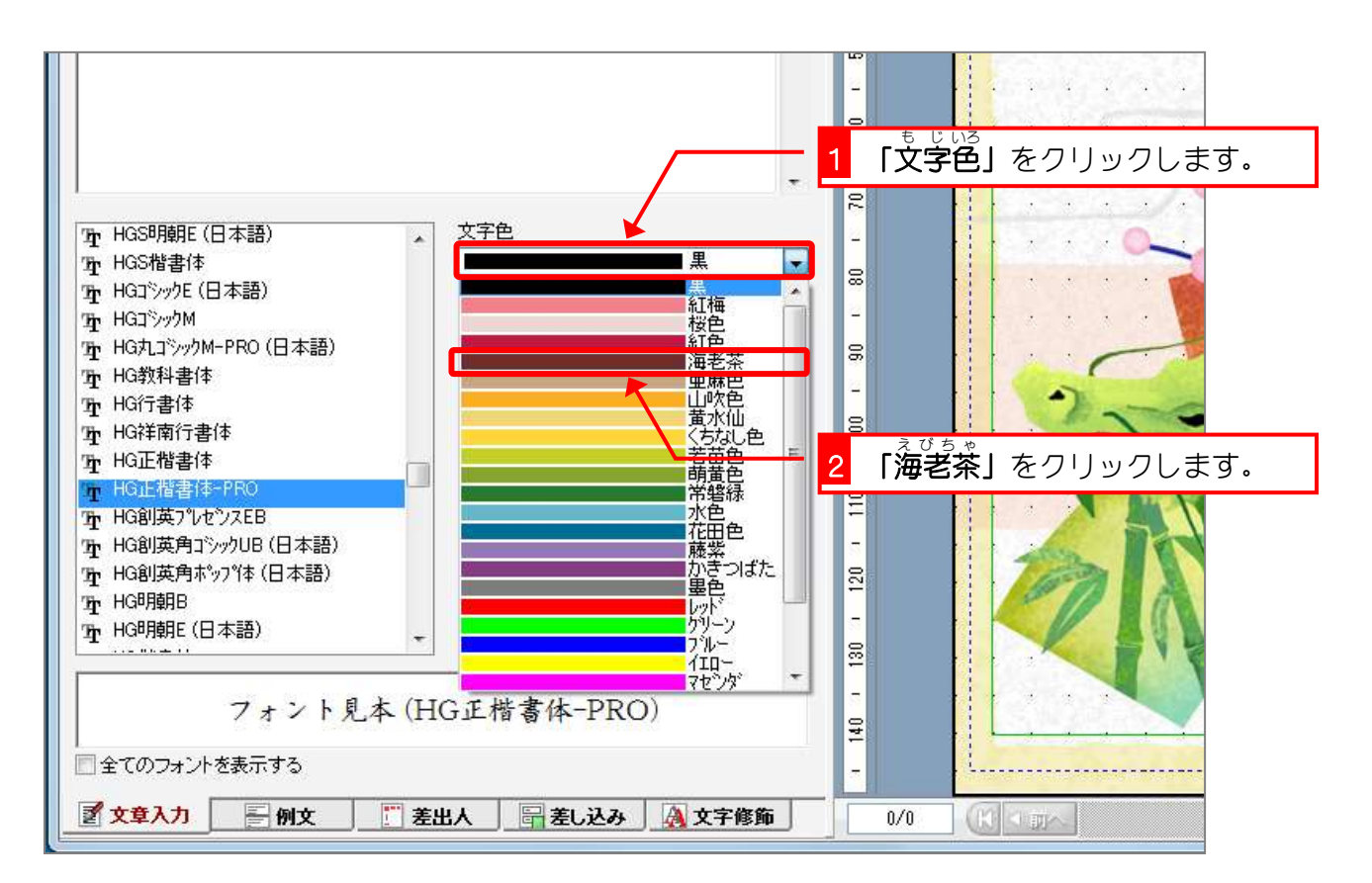